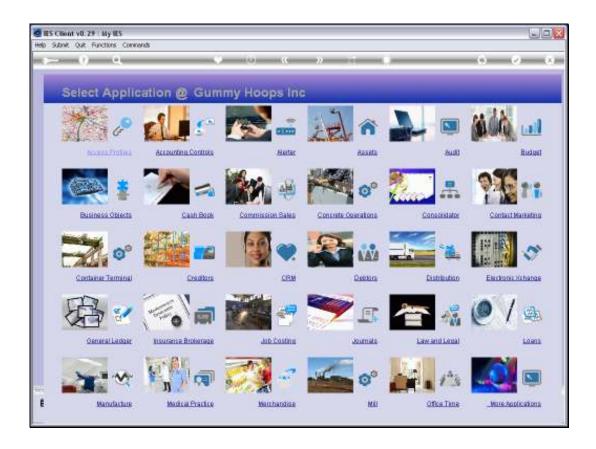

Slide 1

Slide notes: If we want to use Resources for Performance measurement in our General Ledger, then we can define them at Job Costing or at the Ledger File Maintenance menu.

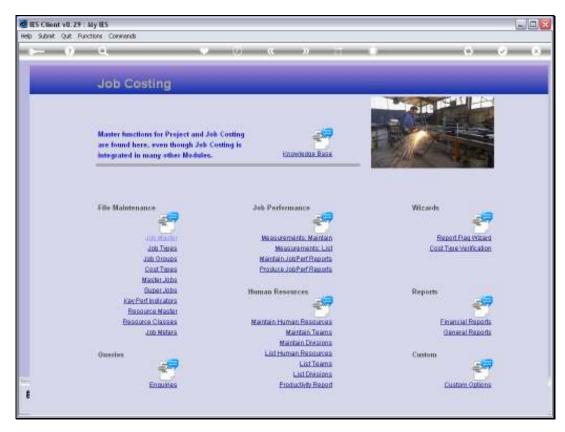

Slide 2 Slide notes:

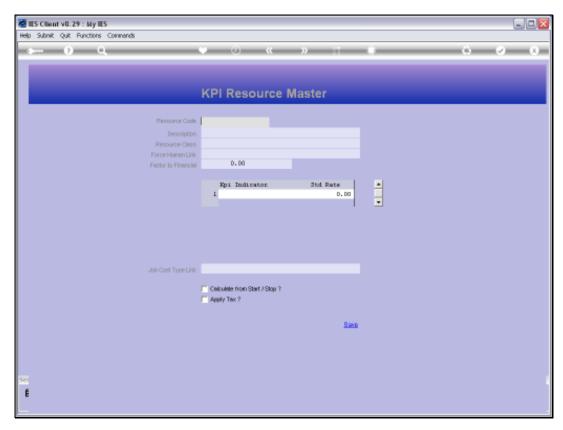

Slide 3 Slide notes:

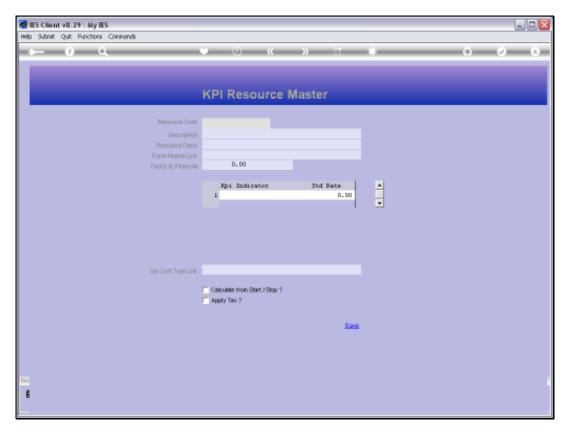

Slide 4 Slide notes:

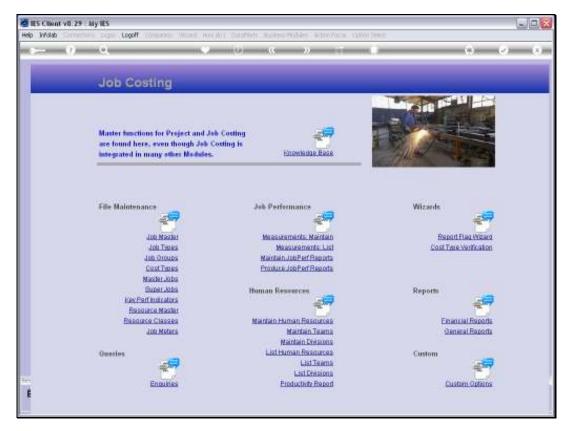

Slide 5 Slide notes:

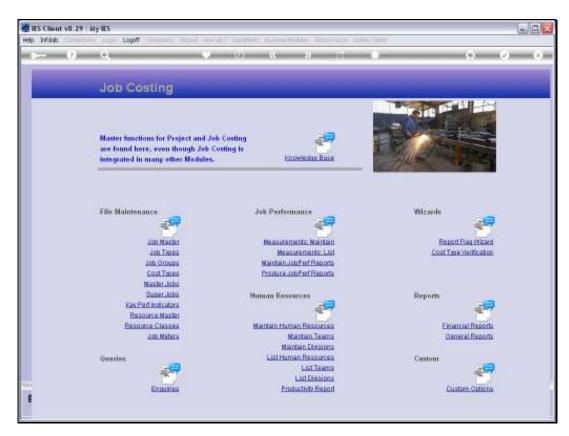

Slide 6 Slide notes:

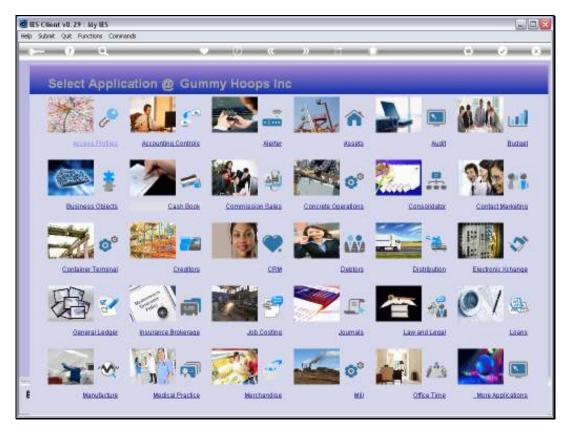

Slide 7 Slide notes:

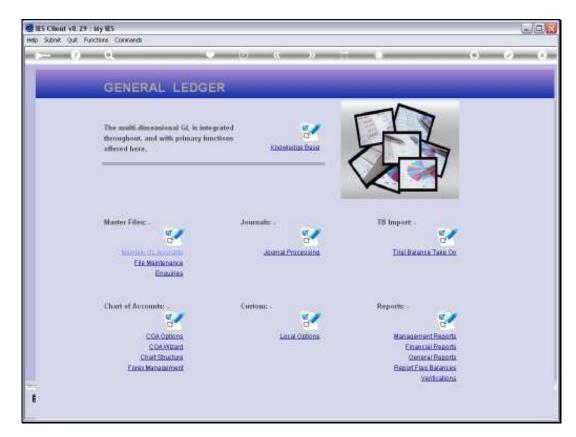

Slide 8 Slide notes:

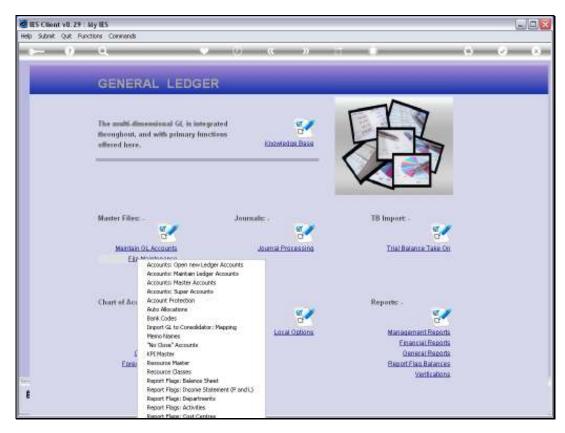

Slide 9 Slide notes:

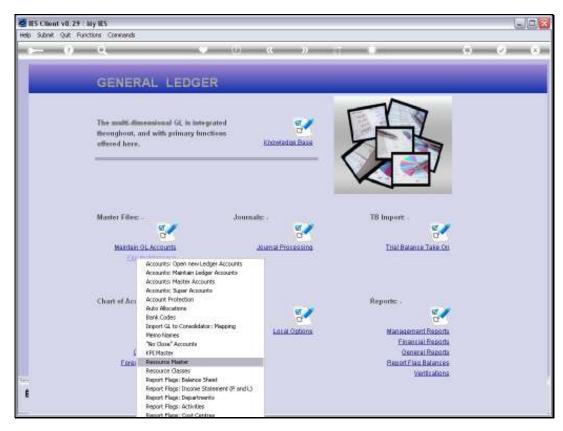

Slide 10 Slide notes:

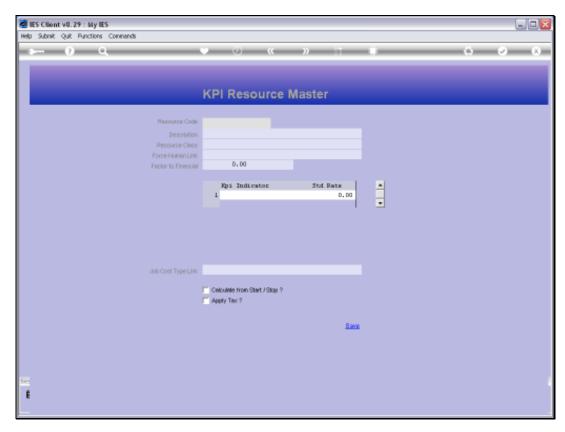

Slide 11 Slide notes:

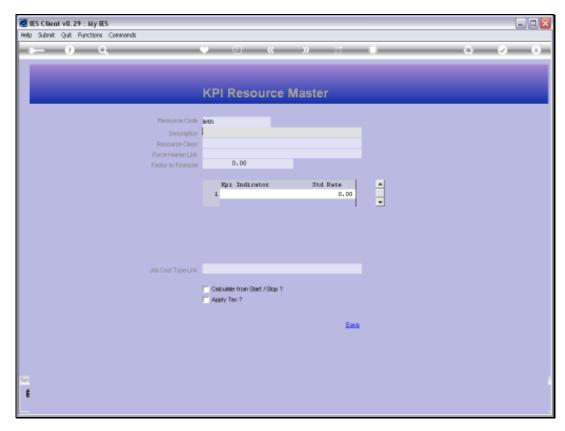

Slide 12 Slide notes:

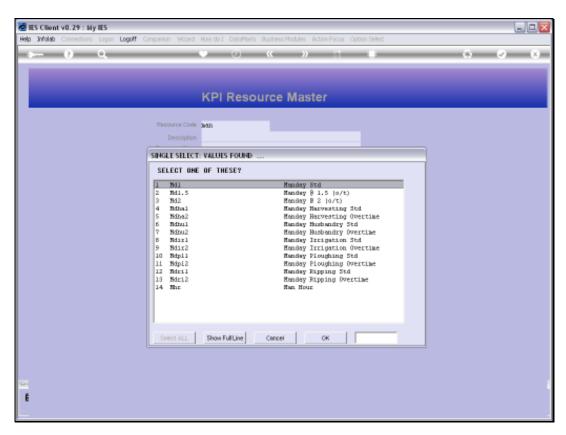

Slide 13 Slide notes:

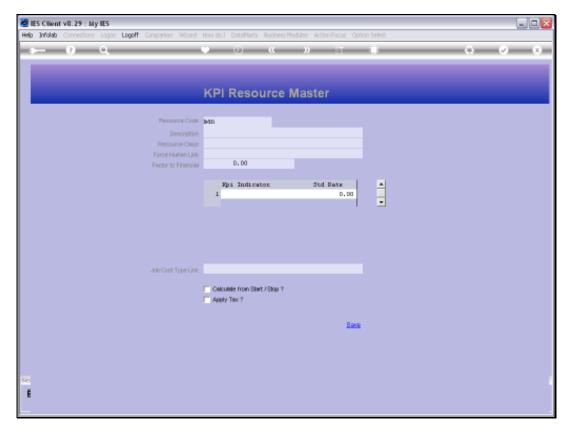

Slide 14 Slide notes:

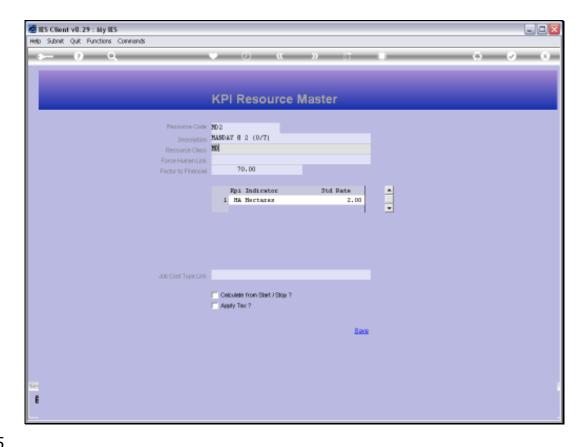

Slide 15

Slide notes: For a new Resource, we assign a short unique Key and we give it a Name. The Resource must then belong to a specific Resource Class. For example, we may have many Manday type Resources, and they will all belong to a Resource Class of Mandays. Each Manday Resource may then be used to measure something different, for example different Activities like Ploughing, Irrigation, Harvesting, etc.

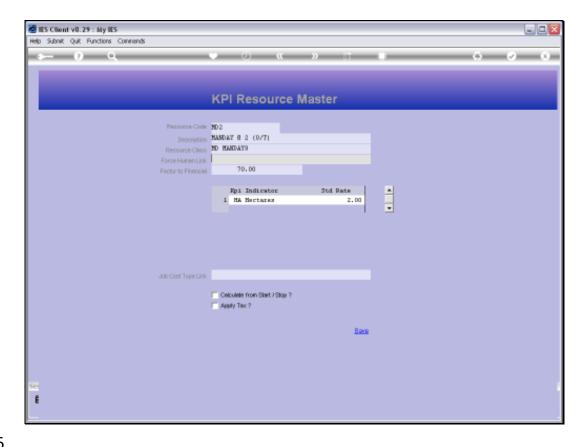

Slide 16

Slide notes: The Human Link on a Resource may be indicated when we actually track the Man behind the Resource. In some cases, we may wish to select the specific Individual when we apply the Resource.

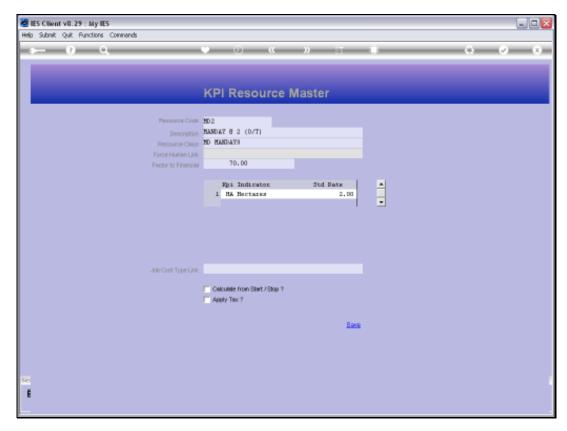

Slide 17 Slide notes:

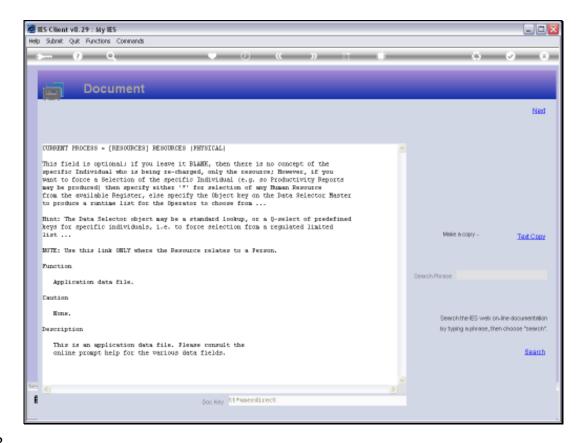

Slide 18

Slide notes: Here is the Help.

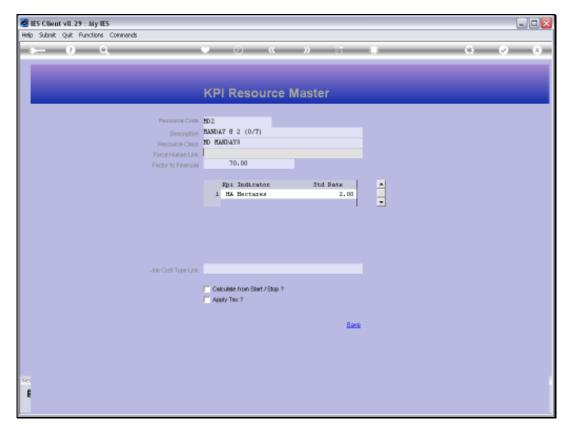

Slide 19 Slide notes:

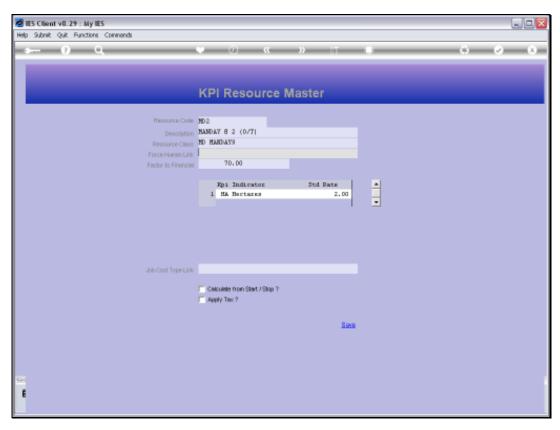

Slide 20 Slide notes:

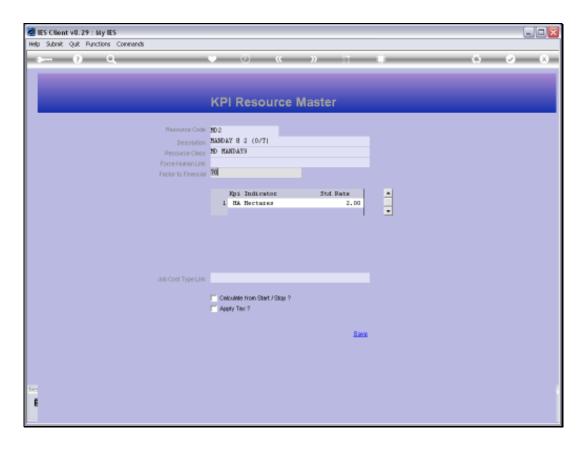

Slide 21

Slide notes: The Factor to Financial is like a Standard Financial Rate for application of this Resource, and while it is usually not forced, it becomes a default and it is well used in Physical Budgets for automatic translation to the Financial Budget.

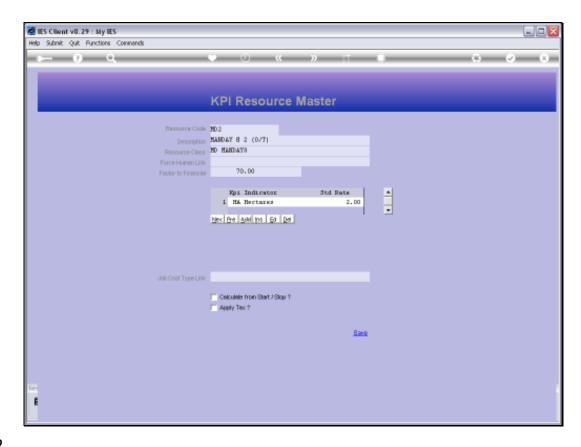

Slide 22

Slide notes: It is not mandatory to link a Resource to a KPI, but it is recommended to do so.

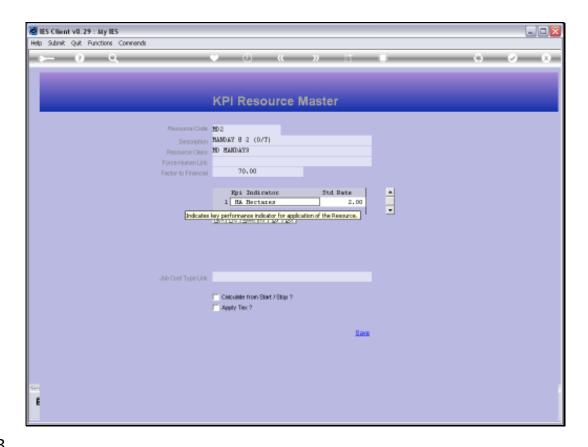

Slide 23

Slide notes: When we link to a KPI, we also use a standard rate for physical application of the Resource in production of 1 KPI.

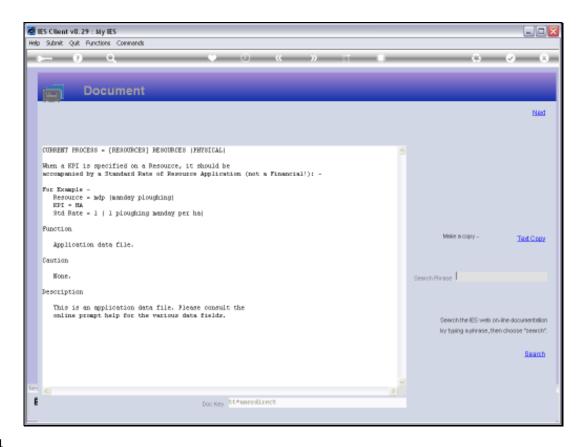

Slide 24

Slide notes: As the Help explains, if it takes 2 Mandays to plough 1 Hectare, then we need a standard rate of 2 for the Resource on the KPI.

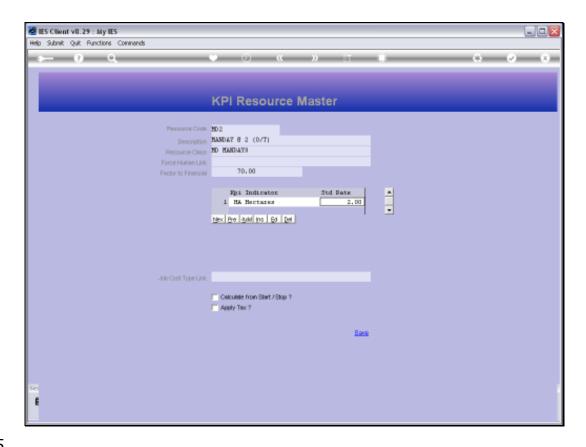

Slide 25

Slide notes: The Job Cost Type link does not need to be indicated except when the Resource is used for Manufacture.

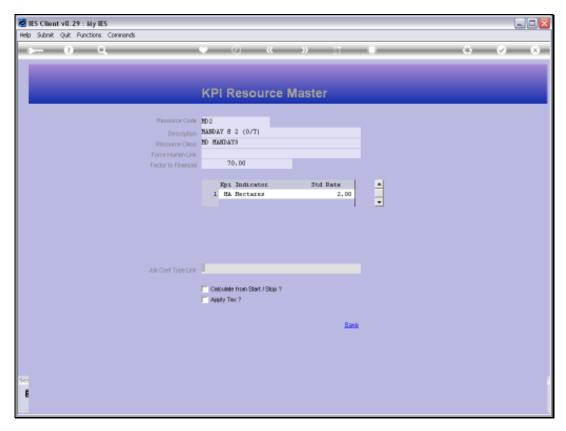

Slide 26 Slide notes:

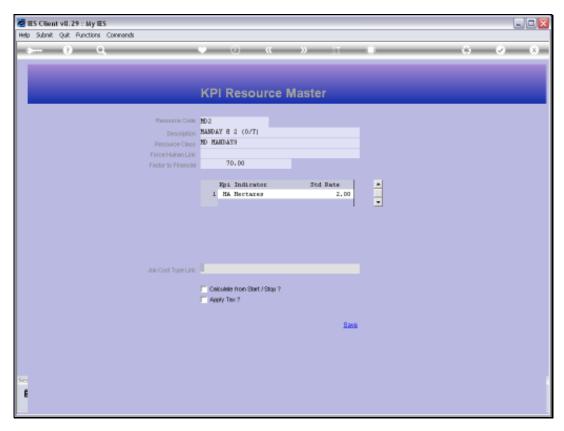

Slide 27 Slide notes:

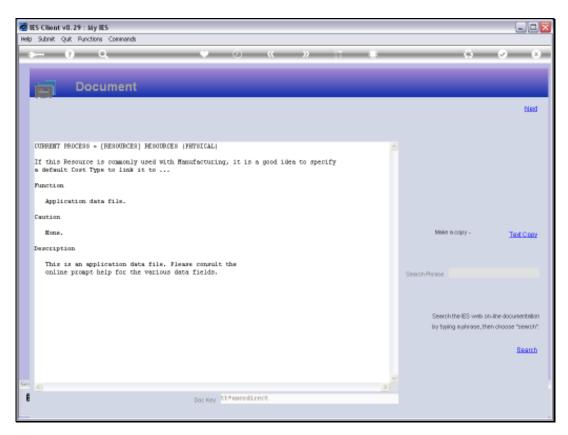

Slide 28 Slide notes:

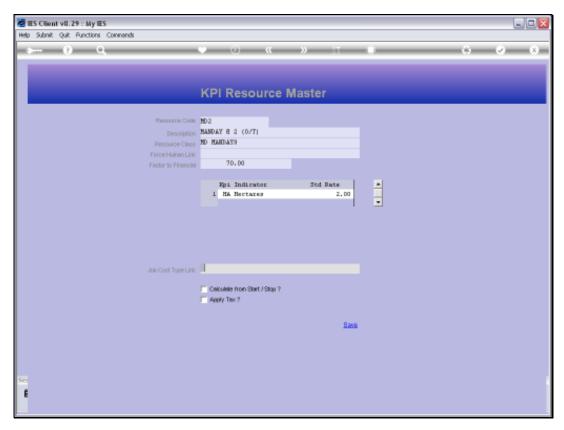

Slide 29 Slide notes:

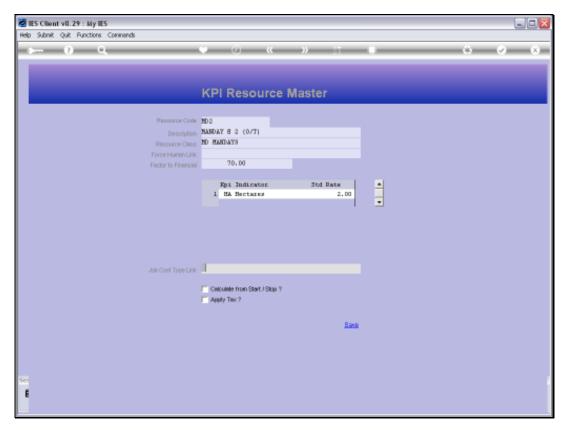

Slide 30 Slide notes:

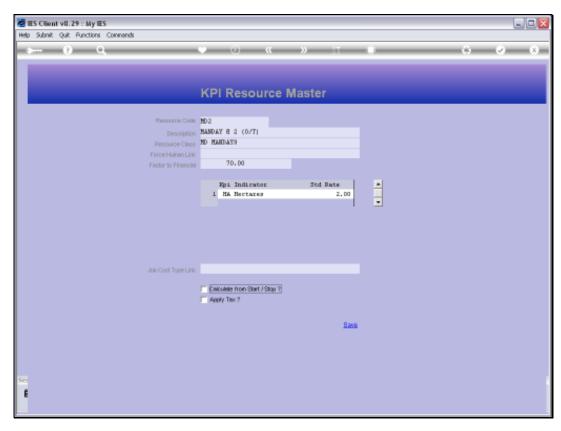

Slide 31 Slide notes:

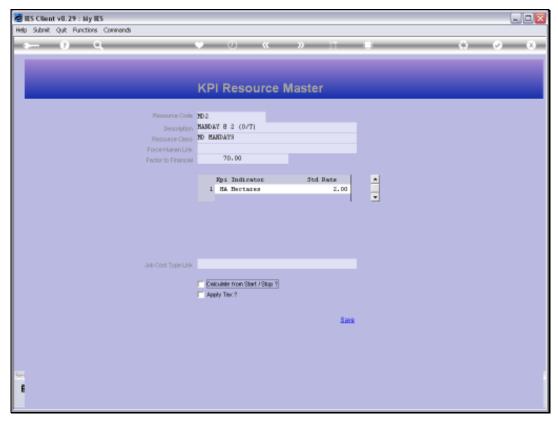

Slide 32 Slide notes:

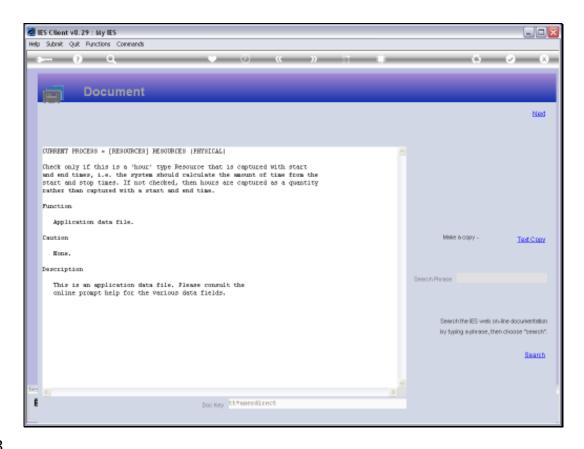

Slide 33

Slide notes: If the Resource is measured in Hours of usage, then we may use the start / stop method for capture, and the system will then calculate the usage.

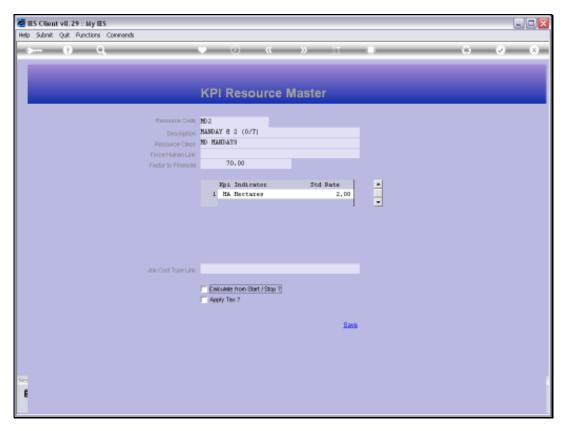

Slide 34 Slide notes:

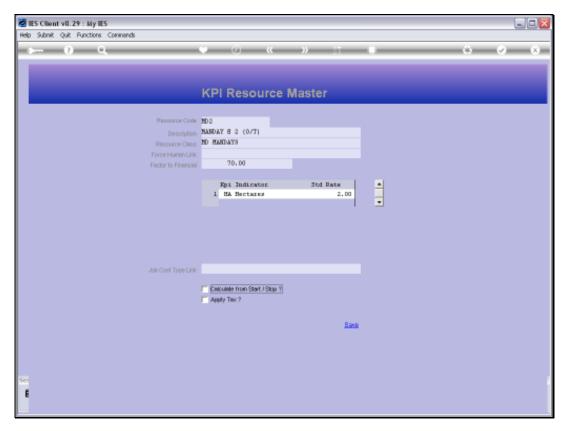

Slide 35 Slide notes:

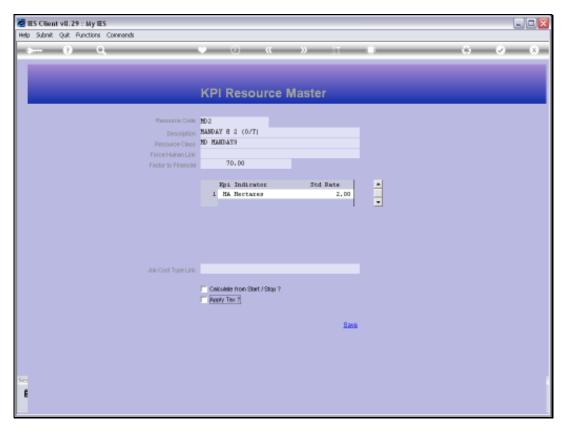

Slide 36 Slide notes:

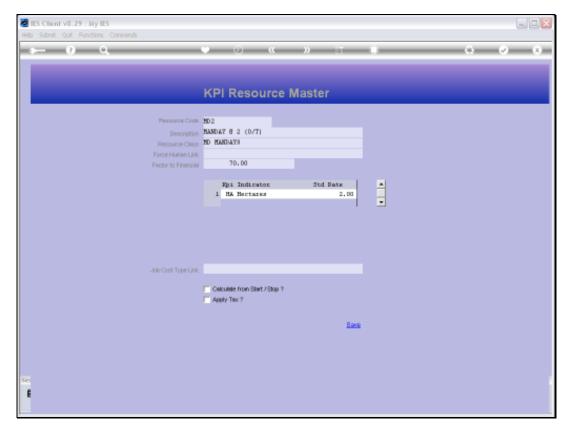

Slide 37 Slide notes:

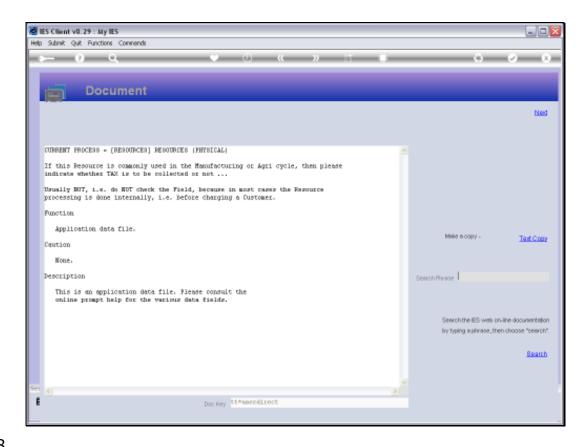

Slide 38

Slide notes: The Tax check is seldom used, because in most cases the Resource is applied internally before charging a Customer.

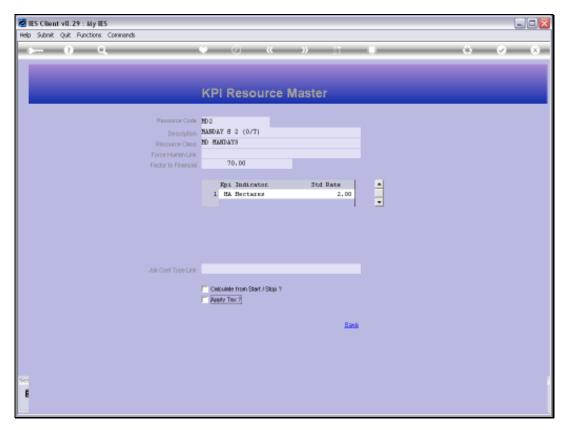

Slide 39 Slide notes:

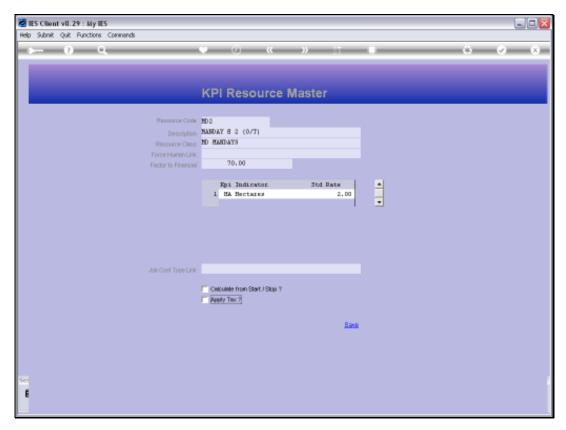

Slide 40 Slide notes:

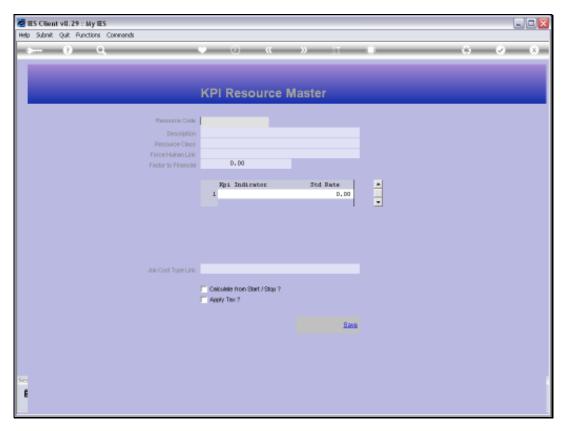

Slide 41 Slide notes: